## **MANUALE PER LA COMPILAZIONE DELLA CANDIDATURA ON-LINE**

**Prima di procedere alla candidatura on-line leggere attentamente il manuale in ogni sua parte seguendo tutti i passaggi. ATTENZIONE**

La candidatura sarà effettuata solo on-line senza alcuna consegna di documentazione cartacea.

**Collegarsi alla propria pagina della segreteria on-line Effettuare il LOGIN**

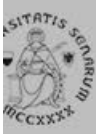

# UNIVERSITÀ DI SIENA 1240

- Login
- Registrazione
- Authorization code from Access Code
- Recupero Password

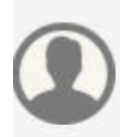

### Chi sei?

Scegli il tuo profilo per trovare ciò che ti serve...

### **Futuro Studente**

**Studente** 

Laureato

**Docente** 

## **L'Ateneo**

Sede dell'Ateneo, Calendario accademico dell'Ateneo, Governo e organizzazione, ...

v Statuto e regolamenti

## **Offerta formativa**

**v** Dipartimenti v Materiali informativi

- Corsi di Laurea
- Dottorati
- Master universitari
- ▶ Scuole di specializzazione
- ▶ Corsi di perfezionamento
- Corsi di formazione

## **Tasse**

Regolamento tasse, Borse di studio DSU, Pago PA, Rimborsi tasse, Modulistica, ...

to Simulazione calcolo tasse

## Laurea e post-laurea

• Almalaurea

• Alumni

## **Lavoro - USiena Placement & Career Service**

Orientamento al lavoro e career service, bandi.

### **Da menu a destra selezionare mobilità internazionale in uscita**

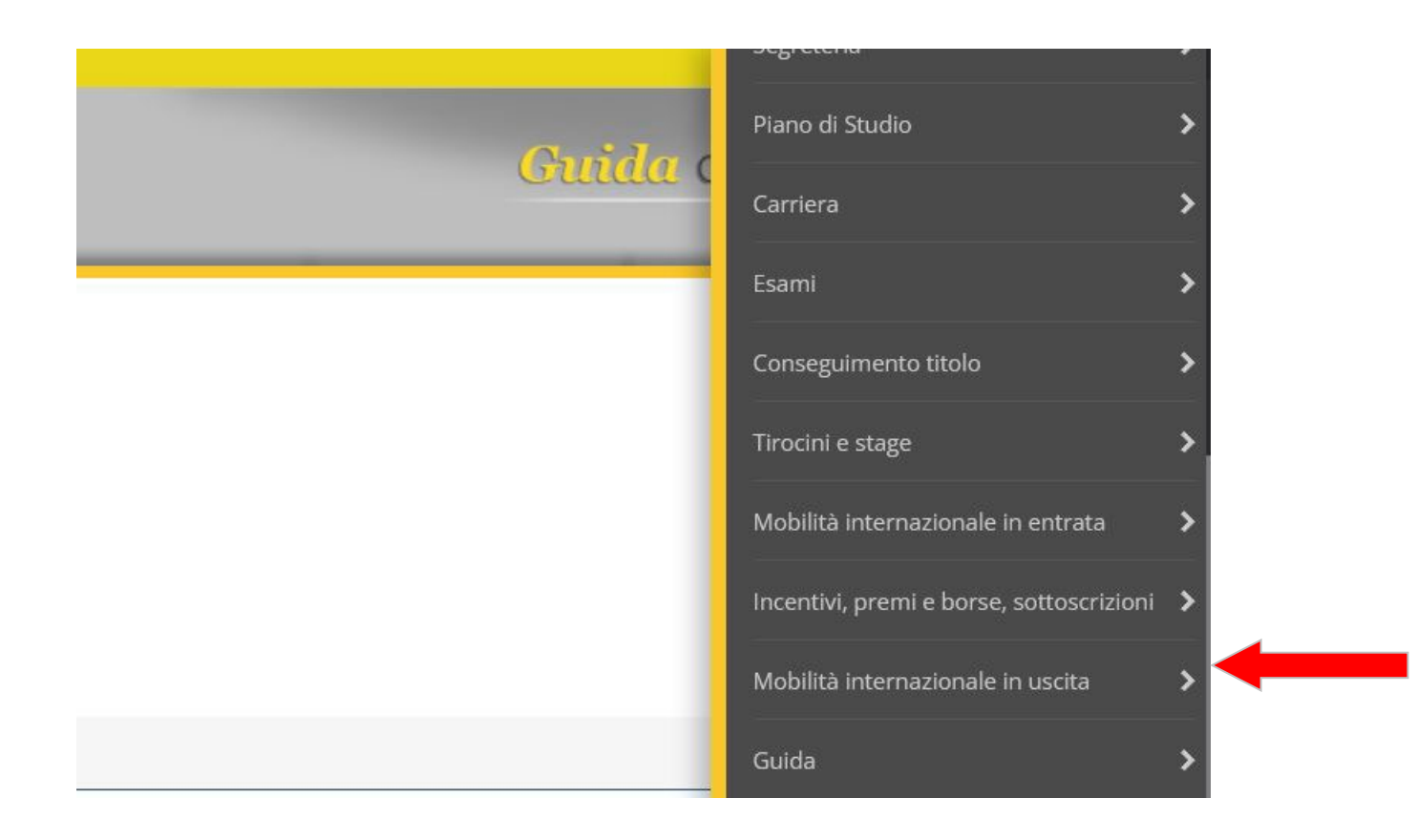

### **Poi selezionare bandi di mobilità**

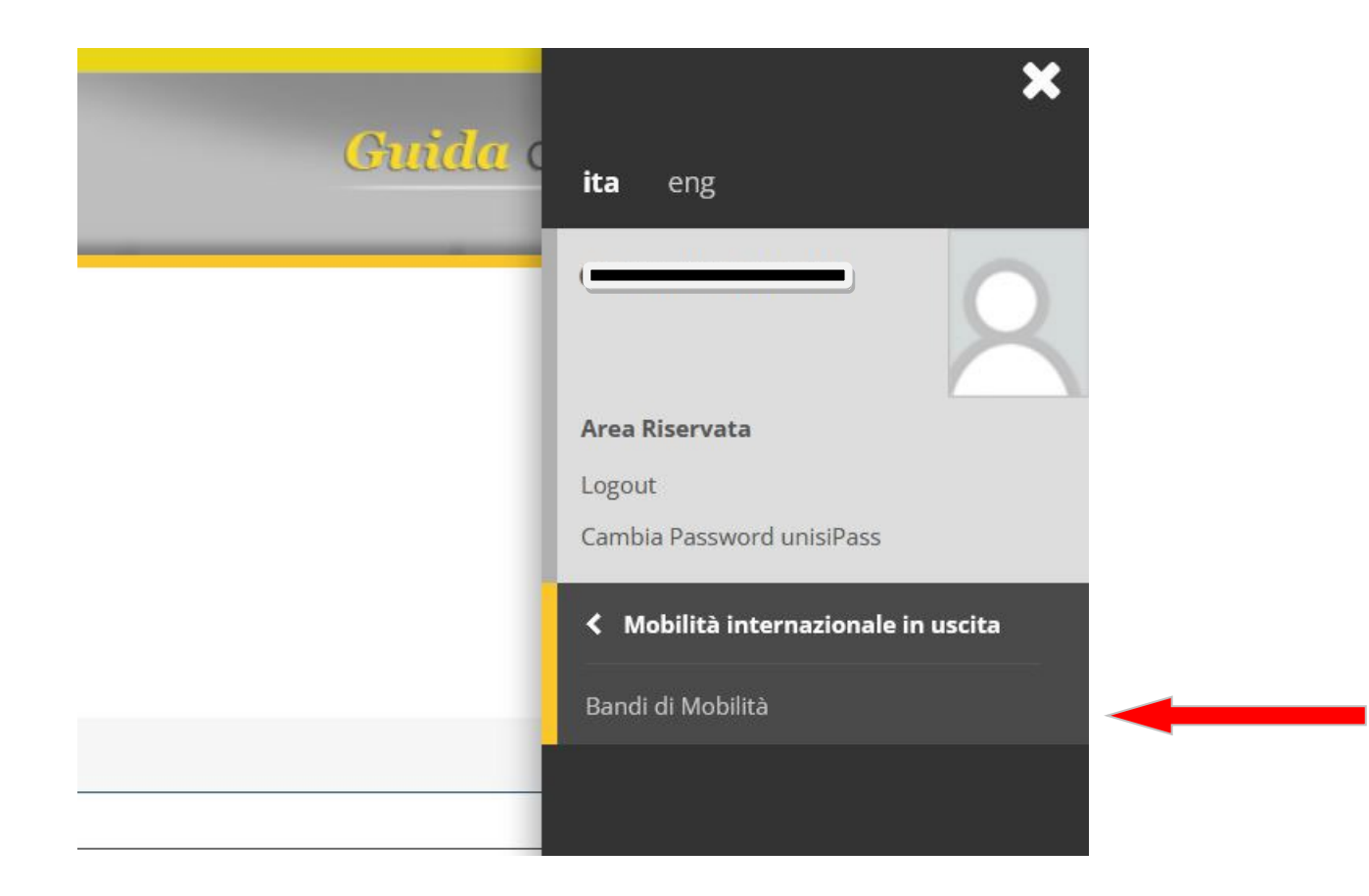

### SELEZIONARE NEL MENU' A TENDINA AMBITO MOBILITA' "DOPPIA LAUREA"

Elenco Bandi di Mobilità Internazionale

**DOPPIA LAUREA** Ambito molilità

 $\checkmark$ 

#### Double Degree

 $\mathbf{r}$ 

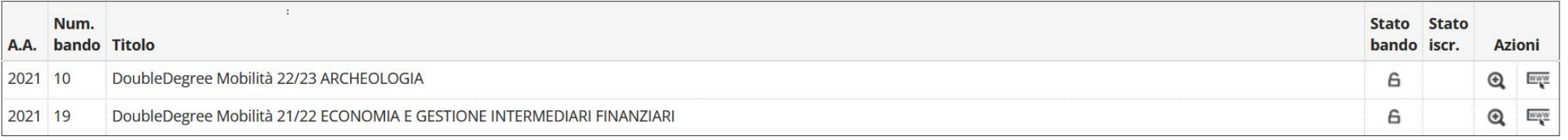

Legenda:

#### **Click sulla lente del bando relativo al corso di studio a cui si è iscritti**Elenco Bandi di Mobilità Internazionale **DOPPIA LAUREA** Ambito mobilità  $\check{~}$  $\mathcal{A}$ Double Degree  $\cdot$ Stato Stato Num. A.A. bando Titolo bando iscr. Azioni DoubleDegree Mobilità 22/23 ARCHEOLOGIA 6  $\frac{www}{2}$ 2021 10  $\mathfrak{D}$  $Q = \frac{1}{2}$ 2021 19 DoubleDegree Mobilità 21/22 ECONOMIA E GESTIONE INTERMEDIARI FINANZIARI 6

#### Legenda:

## **Click su "compila modulo"**

#### $=$  Candidatura al Bando  $=$

Non risulti iscritto al bando.

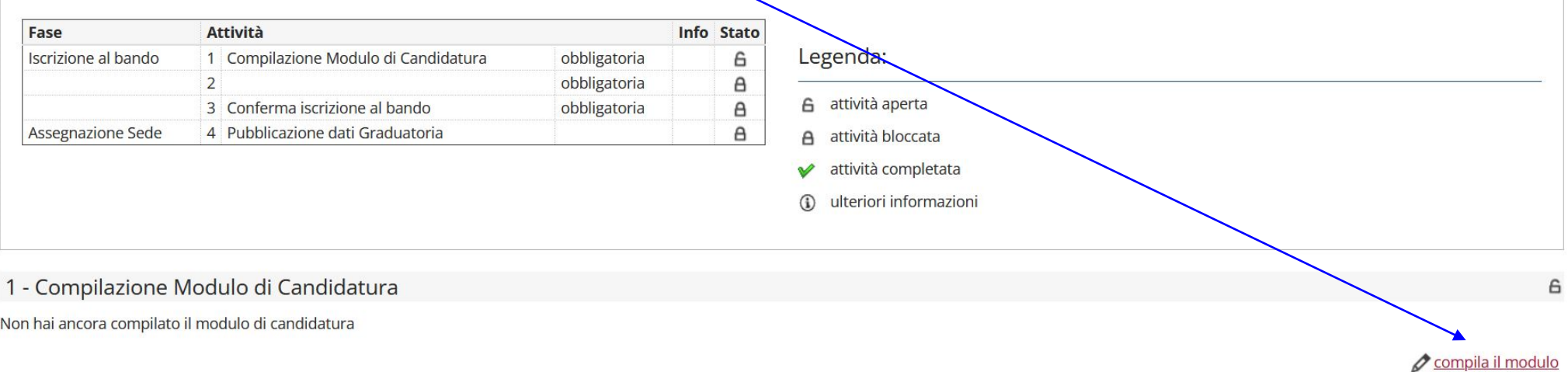

Indietro

### **Selezionare le destinazioni.**

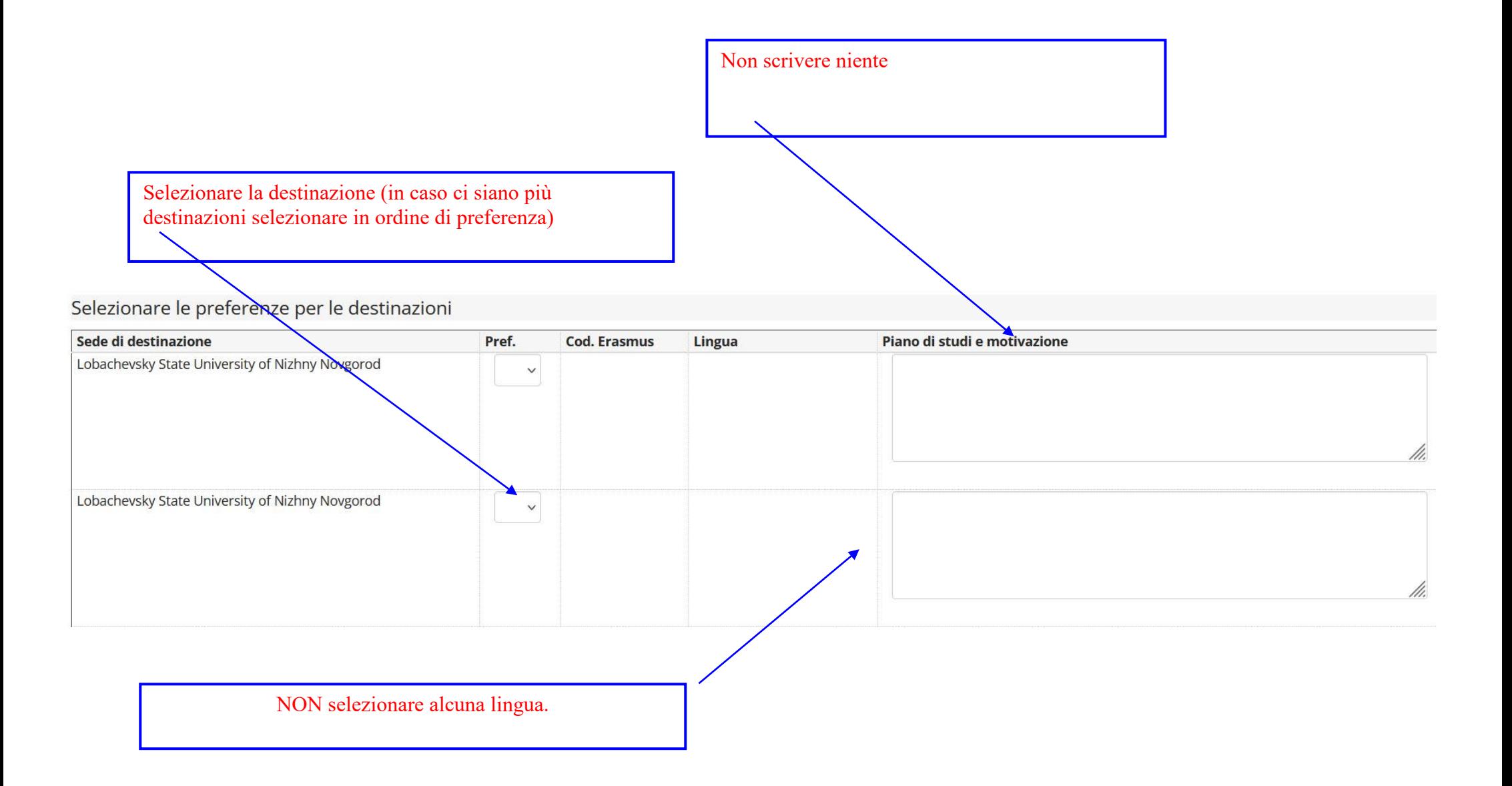

- **Spostarsi in fondo alla pagina**
- **Click su "iscrivi"**

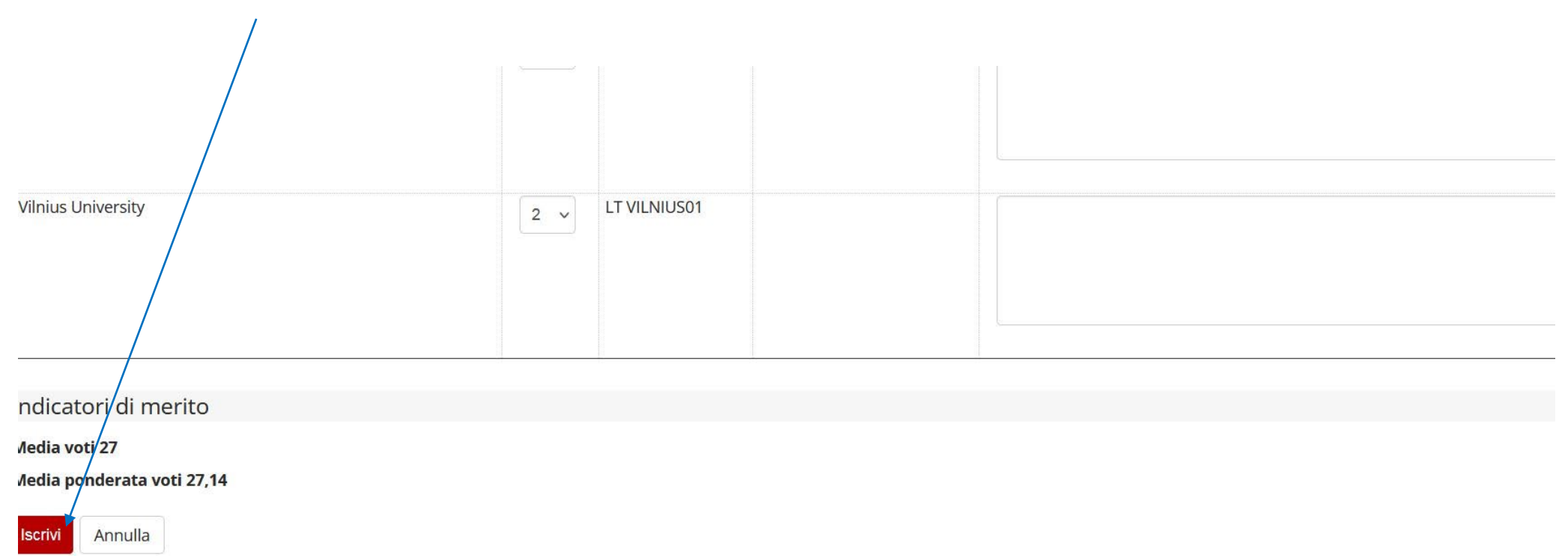

## **Inserire gli allegati richiesti**

#### Sedi scelte

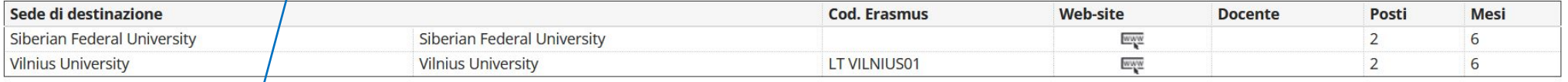

disattiva il modulo del stampa in bozza del modulo di candidatura

 $\epsilon$ 

#### $2 -$

and and a

Effettuare l'upload degli allegati obbligatori per la partecipazione al bando.<br>La conferma della candidatura a<mark>/</mark> bando sarà possibile solo quando saranno stati caricati tutti gli allegati obbligatori.

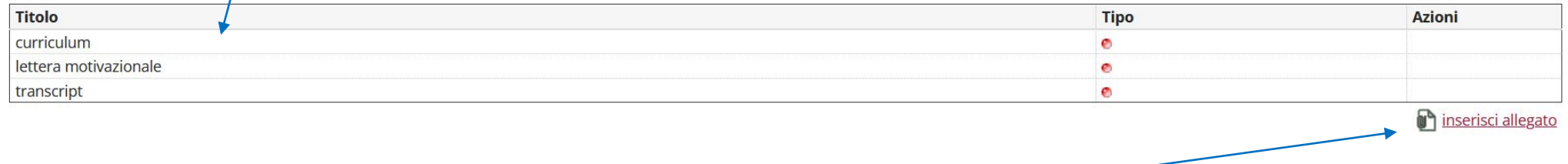

**Click su inserisci allegato**

## **1-Click su allegato predefinito per inserire gli allegati I DAY ACI NATION Titolo** DoubleDegree Mobilità 21/22 ECONOMIA E GESTIONE INTERMEDIARI FINANZIARI -Dati Allegato curriculum **Allegato Predefinito** Oppure Allegato Libero (da non utilizzare) **Descrizione** Sfoglia... Cv.docx Allegato (Max 5MByte) Esci Allega  **2-Scegliere l'allegato da caricare 3-Click su allega**

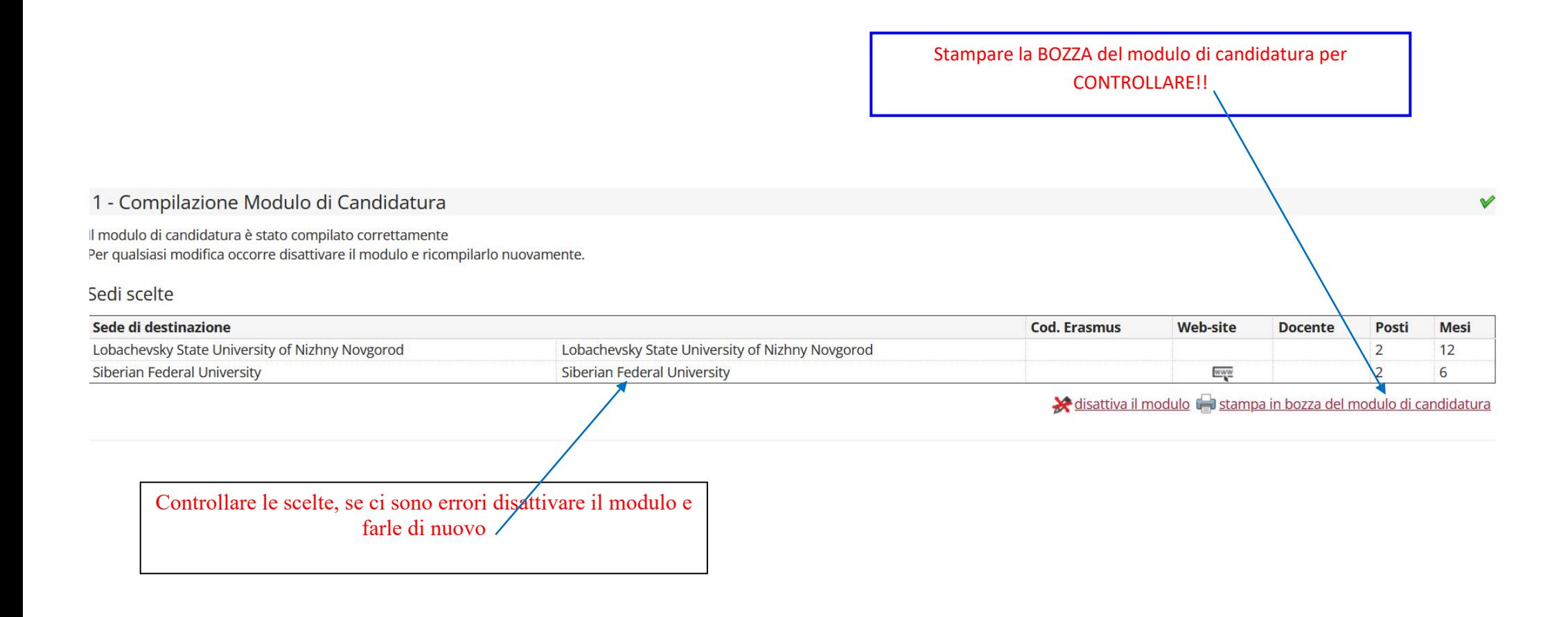

### **Se controllo ok , confermare l'iscrizione al bando. Dopo la conferma non sarà più possibile effettuare modifiche**

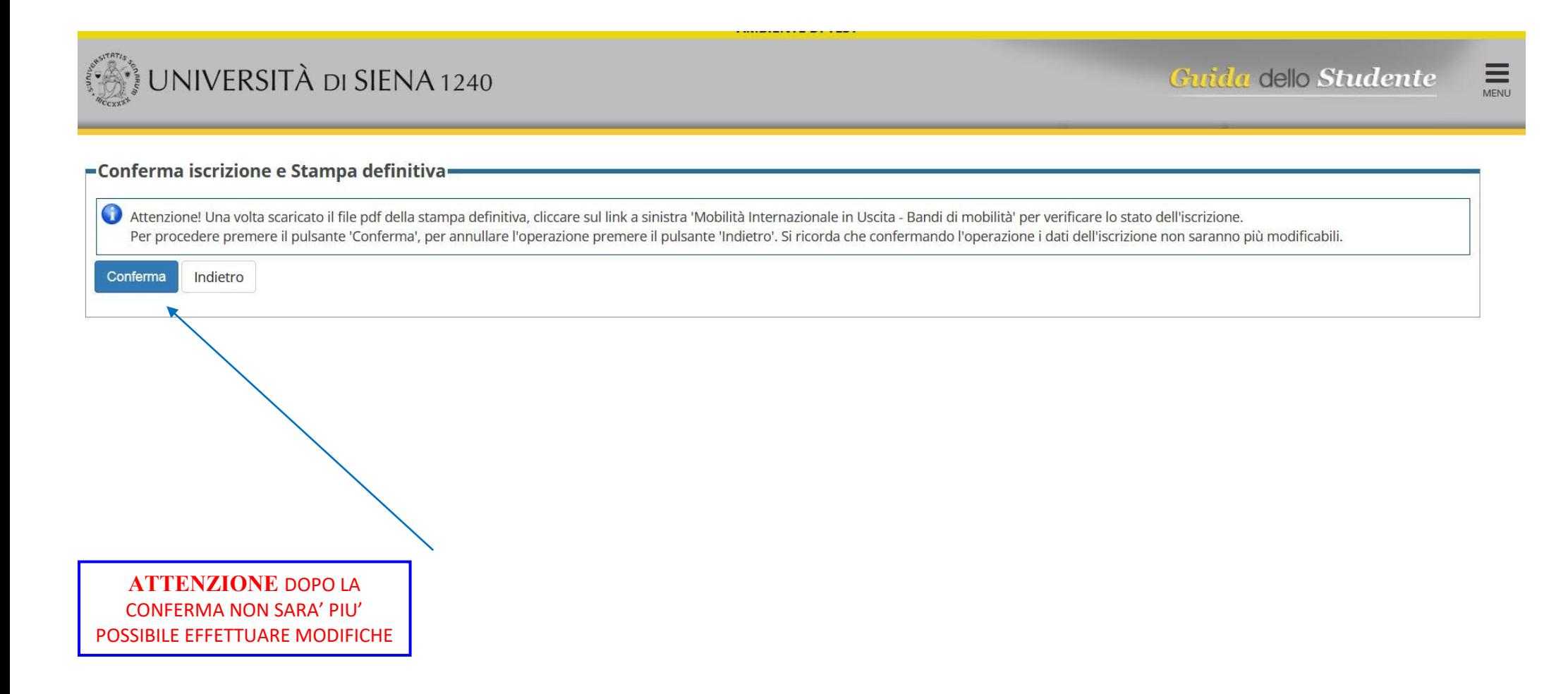

UNIVERSITÀ DI SIENA 1240

**Contract Contract** 

**Università degli Studi di Siena** 

Matricola….. N. Protocollo …………

#### **Double Degree**

#### **A.A. 2021/2022**

……….. nato a ….il………, residente a …………), Via ………., telefono:………., e-mail personale: ……….., e-mail: ……………… cittadinanza: …………

#### HA CHIESTO

di poter frequentare un periodo di studi presso una delle seguenti Università con cui è attivata la mobilità studentesca prevista dal bando DoubleDegree Mobilità 21/22 …………………in ordine di preferenza:

**Preferenza Destinazione Codice**

1 Lobachevsky State University of Nizhny Novgorod - Lobachevsky State University of Nizhny Novgorod

2 Siberian Federal University - Siberian Federal University

Lo studente è iscritto per l'anno accademico 2021/2022 al … anno in qualità di studente in corso del Corso di Laurea Magistrale in ……………..del Dipartimento di Lo studente ha superato fino a oggi i seguenti esami:

--

**Data Esame Votazione Ann./Crediti**

Lo studente ha dichiarato:

**Lobachevsky State University of Nizhny Novgorod - Lobachevsky State University of Nizhny Novgorod Piano di studi e motivazione:** --

………… ……………………………………… ……… ……..

**Siberian Federal University - Siberian Federal University Piano di studi e motivazione:**